# **Sound Particles Density**

*Autor: Peter Kaminski*

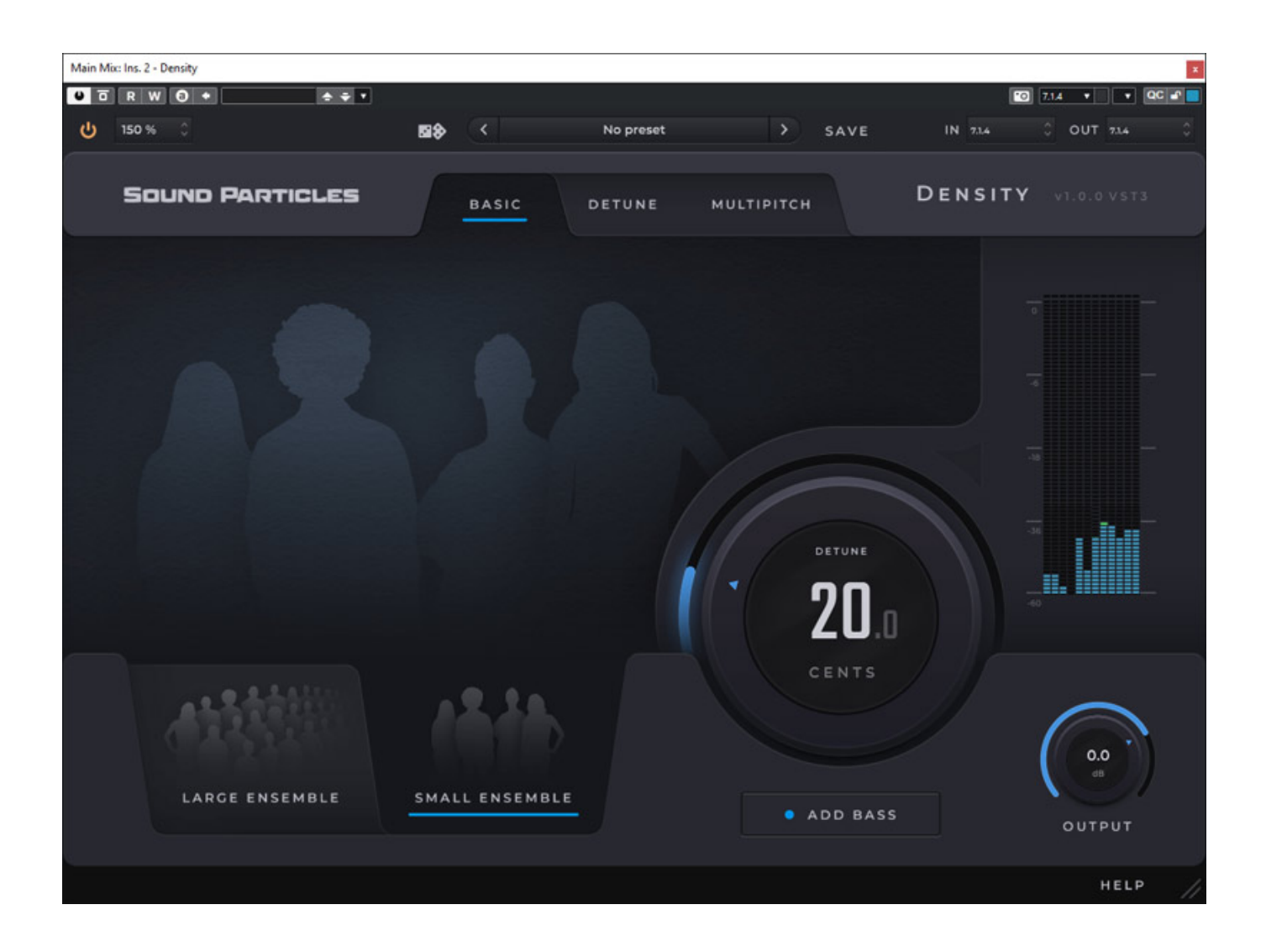

*3D-Audio ist in aller Munde aber viele Firmen verstehen unter Immersive Audio einfach mehr Kanäle. Sicherlich brauchen wir Tonschaffenden die traditionellen Werkzeuge wie Kompressor und Filter auch in Mehrkanalvarianten im 3D-Audio-Produktionsprozess. Leider gibt es aber wenig Werkzeuge, die spezielle für Anwendungen mit 3D-Audio entwickelt wurden und mal über den Tellerrand*

*schauen. Genau solche Software findet man beim Hersteller Sound Particles. Mit dem Plug-In "Density" stellte man im Mai 2022 ein neues 3D-Audio-Werkzeug vor, was wir hier näher vorstellen möchten.*

# **Installation und Voraussetzung**

*Die Voraussetzung für die Installation des Plug-Ins ist entweder Windows 10 oder macOS 10.13. Die Anforderungen an die CPU gibt der Hersteller mit mindestens 2 Cores an und empfiehlt mindestens 4 Cores.*

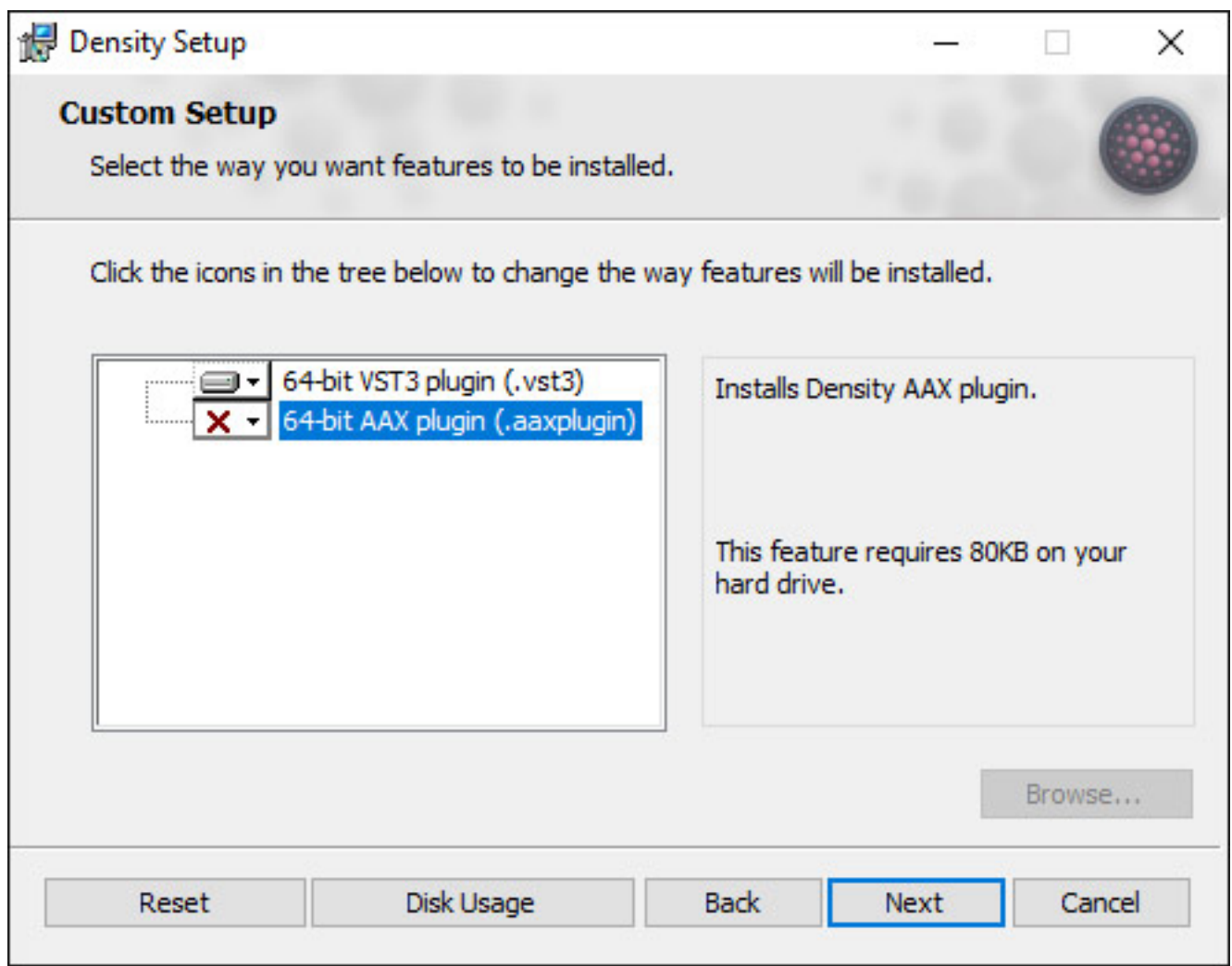

*Das Plug-In wird über einen Installer installiert (s. Abb. oben) und bietet VST3 und AAX, bzw. auch AU unter macOS an. Die Lizenz wird in dem angelegten User Account bei Sound Particles hinterlegt und hier kann man sich auch den Installer für macOS oder Windows herunterladen.*

# **Konzept**

*Mit Sound Particles Density lassen sich auf Basis einer Eingangsquelle mehrere virtuelle Objekte mit Hilfe von granularer Synthese generieren, die im Raum*

*platziert werden und sich auch noch automatisiert bewegen lassen. Die Bedienung des Plug-Ins ist in drei Modes unterteilt, die man je nach gewünschter Eingriffs- und Bedienkomplexität wählen kann und zwar: Basic, Detune und Multipitch. Der selektierte Mode wird mit dem Preset mit gespeichert und auch mit geladen. Wie man schon an den Namen erkennt, lassen sich die einzelnen Objekte auch noch in der Tonhöhe beeinflussen. Mit der Software kann man aus einem Einzelinstrument eine Instrumentengruppe kreieren - also zum Beispiel aus einem Streicherinstrument eine Streichergruppe oder man kann Effekte, auch mit Bewegungen, generieren.*

# **Bedienung**

**Der erste Mode BASIC ist wirklich sehr einfach (siehe Abb. oben am Anfang des** *Beitrags). Es lässt sich ein kleines (vier Stimmen) oder großes Ensemble (16 Stimmen) anwählen und über einen virtuellen Drehgeber kann der der Grad der Verstimmung zwischen den einzelnen Stimmen/Objekten eingestellt werden. Der Regler für den Parameter DETUNE hat hier einen logarithmischen Verlauf. Bei 80 Prozent ist die Verstimmung ein Halbton und bei 100 % eine Oktave. Über den Taster ADD BASS wird eine Oktave tiefer auch noch einmal Stimmen hinzugefügt und zwar zwei bei SMALL ENSEMBLE und sechs bei LARGE ENSEMBLE. Die Pegel der einzelnen Ausgangskanäle werden über eine Bargrafanzeige ausgegeben und der Ausgangspegel lässt sich über einen Regler auch anpassen.*

*Oben im Kopf (s. Abb. unten) lässt sich die Größe der GUI einstellen, ein Preset laden oder speichern und die Ein/Ausgangskanal-Konfiguration lässt sich wählen. Als Eingangsformat sind Mono, Stereo LCR, LCRS, Quadro, 4.0 bis zu 11.1.8 sowie 22.2 und auch noch Ambisonics erster bis sechster Ordnung möglich. Das gerenderte Ausgangsformat ist ebenfalls bis11.1.8, bzw. 22.2 und Ambisonic sechster Ordnung möglich. Besonders erwähnenswert ist, dass sich verschiedene Stereoformate am Ausgang anwählen lassen wie XY, MS, Blümlein und auch Binaural. Über das Icon mit den beiden Würfeln lassen sich zufällige Positionen für die virtuellen Schallquellen setzen.*

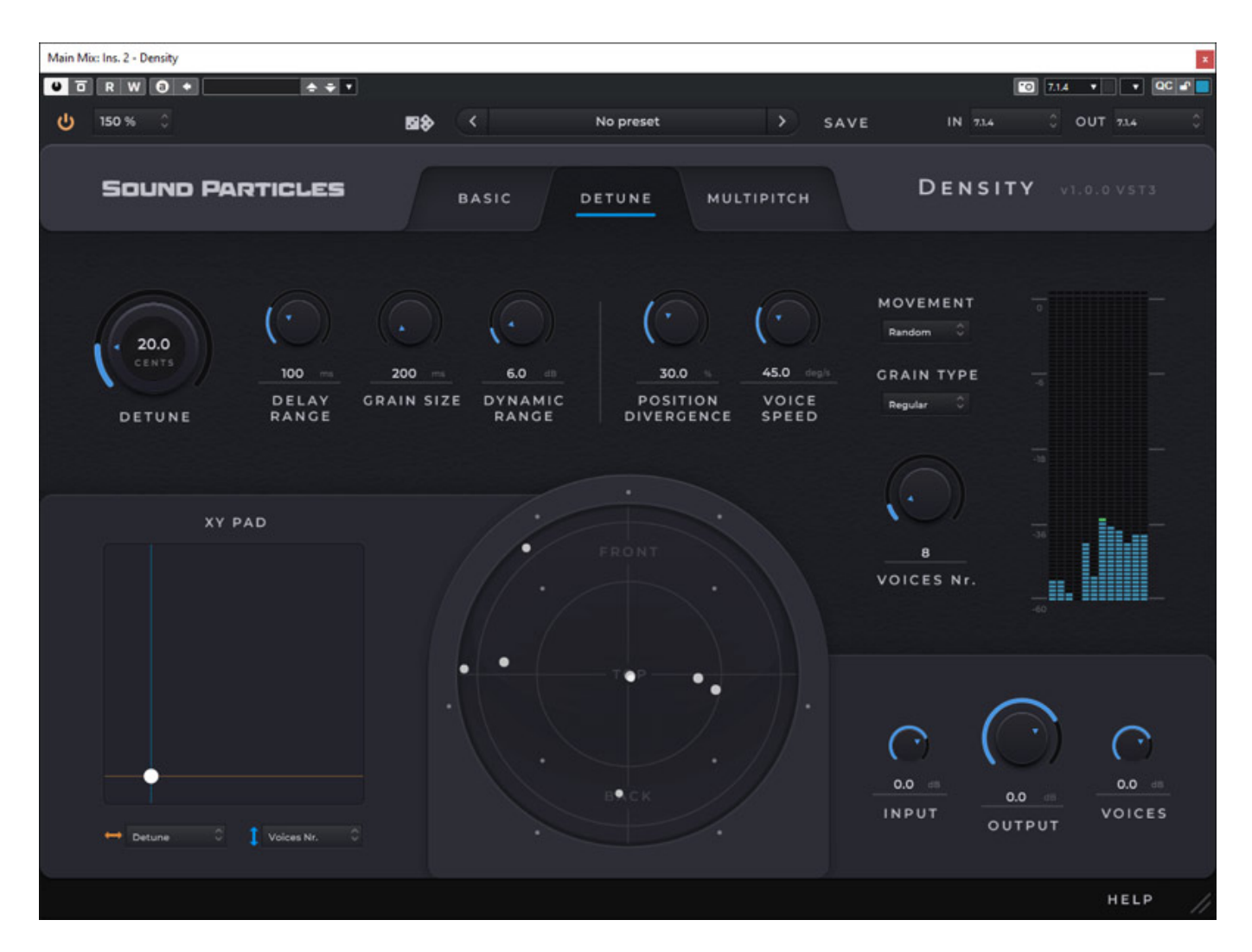

*Schon etwas detaillierter sind die Einstellmöglichkeiten im Modus DETUNE (s. Abb. oben). Neben der Verstimmung (hier in Cent einstellbar) lässt sich eine Verzögerung die Grain-Größe und auch ein Dynamikbereich für die einzelnen Stimmen, bzw. Objekte angeben. Auch auf die Position kann der Anwender nun besser eingreifen. Über POSITION DIVERGENZ legt man fest wie weit die erzeugten Objekte von der Originalposition entfernt sein können. Die Objekte lassen sich auch bewegen. Mit PARAMETR MOVEMENT wird bestimmt ob die die Bewegung zufällig, drehend im oder gegen den Uhrzeigersinn erfolgen soll. Bei GRAIN TYPE lässt sich die Richtung auf vorwärts, rückwärts oder beides einstellen. Über einen weiteren Regler kann die Anzahl der Voices verändert werden.*

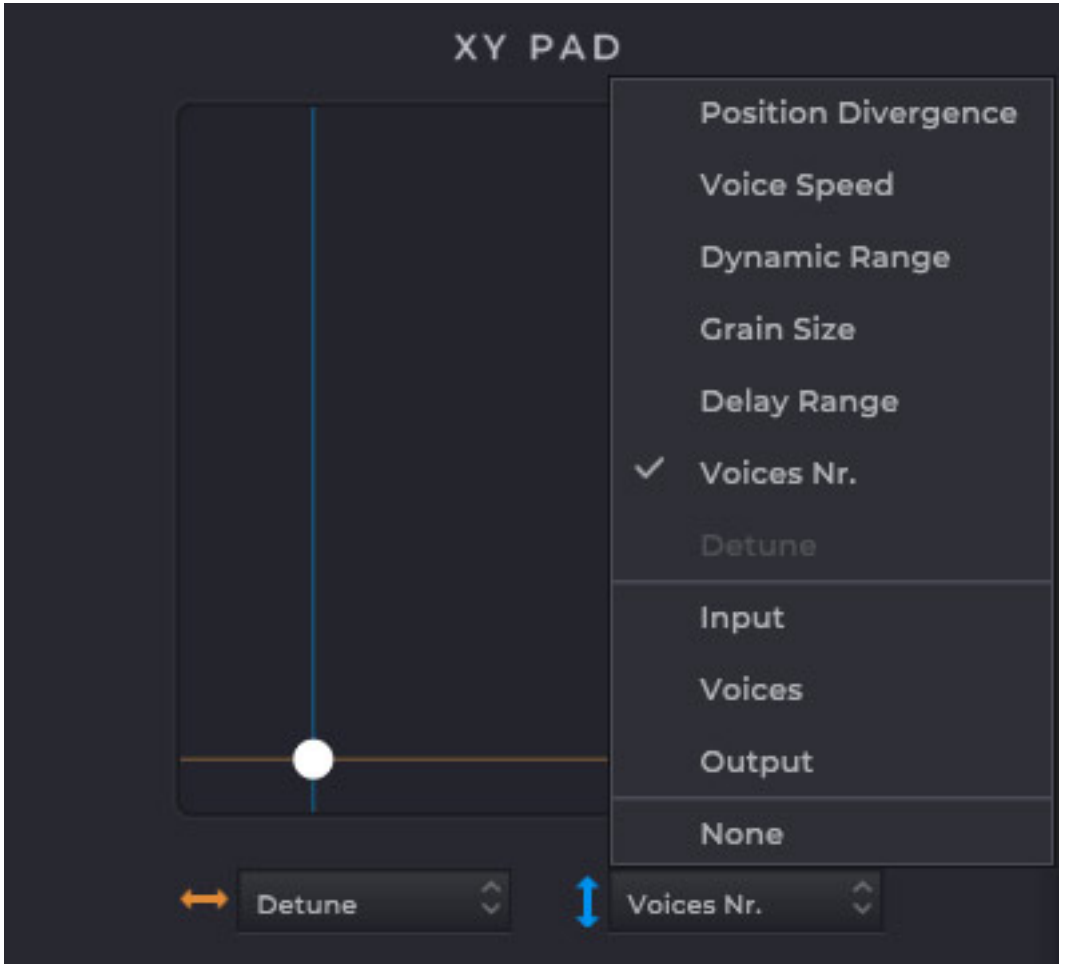

*Es gibt auch ein XY-Pad (s. Abb. oben), mit dem sich zwei auswählbare Parameter gleichzeitig in Echtzeit verändern lassen. Diese Möglichkeit ist sicherlich gerade in Zusammenhang mit der DAW-Automation interessant.*

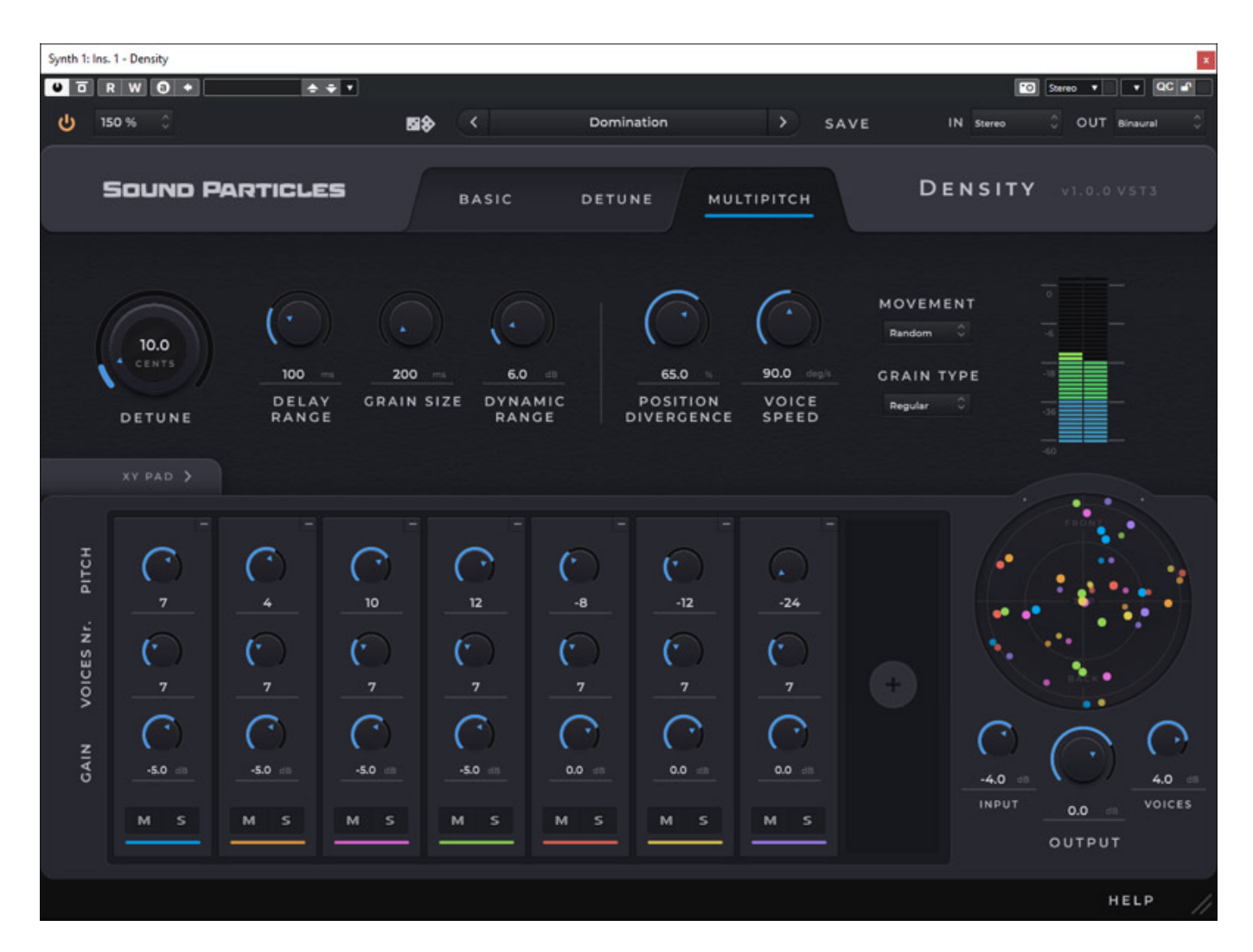

*Beim MULTIPITCH (s. Abb. oben) hat man von den Parametern im oberen Bereich die gleichen Möglichkeiten wie im Mode DETUNE, es lassen sich aber bis zu acht Gruppen von Voices/Objekten anlegen. Hier lässt sich dann jeweils die Tonhöhe (+/- 24 Halbtöne), die Anzahl der Voices pro Gruppe (bis zu 25) sowie der Pegel der Gruppe einstellen. Zu beachten ist, dass hier die Anzahl der Voices/Objekte schnell dreistellig werden kann. Das hat natürlich auch Auswirkungen auf die DAW-Performance. Mehr dazu im Abschnitt Praxis.* 

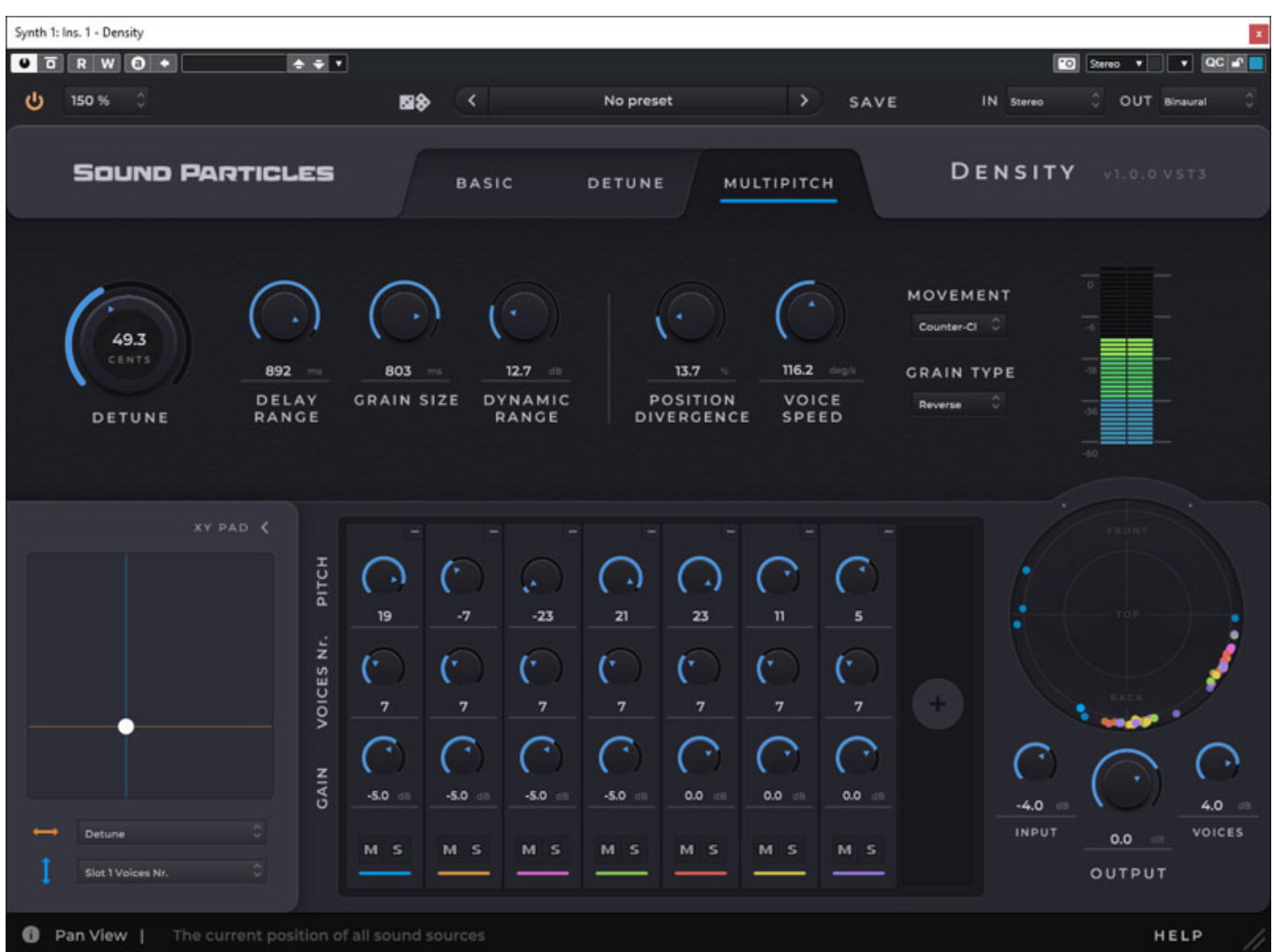

*Auch im Mode MULTIPITCH lässt sich das XY-Pad nutzen. Es kann hier ein- und ausgeklappt werden (s. Abb. oben).*

# **Praxis**

*Die drei Modes BASIC, DETUNE und MULTIPITCH stellen sehr unterschiedliche Anforderungen an die eingesetzte DAW. Wir haben Density unter Windows 10 auf einer [Xi-Machines X2 Workstation 2017](index.php?option=com_content&view=article&id=18190:xi-machines-x2-audio-workstation&catid=35:tests&lang=de-DE&Itemid=231) unter Nuendo 12 getestet. Die im System ausgewiesene CPU-Belastung ist ja nicht alles. Wir haben mal die neue Performance-Anzeige in Nuendo 12 bemüht um die Systembelastung und Audio-Performance zu überprüfen. Beim Mode Basic ist die Belastung noch moderat und steigt aber bei Verwendung vom Mode Detune deutlich an. Beim Mode Multipitch und maximaler Anzahl von acht Voice-Gruppen ist der Rechner aber in der Tat überfordert. Die Anzahl der sich bewegenden virtuellen Objekte sind zu groß und das Audio stockt. Durch eine Reduzierung der Gruppenanzahl auf sechs ist die Performance dann wieder im grünen Bereich, aber immer noch auf sehr hohem Niveau. Ggf. muss man also im Modus Multipitch eine Spur mal rendern und mit der gerenderten Spur weiterarbeiten. Aber das ist ja bei 3D-Audioproduktionen immer ein Punkt, dass man schon einen sehr leistungsfähigen Rechner braucht. Ein moderner i7 würde da*

*schon problemloser mit Density umgehen können.* 

*Die GUI-Größe ist für meinen Geschmack bei 100 % zu klein und bei 150 % etwas zu groß. Vielleicht spendiert man in einem Update noch die Einstellung 125 %. Auch würde ich mir bei der Rotation einen Sync mit dem DAW-Tempo wünschen. Die grundsätzliche Bedienung ist sehr übersichtlich und total einfach. Das englische Handbuch gibt ggf. Aufschluss über jeden Parameter.*

*Die Bandbreite von Density ist sehr groß. Es lassen sich natürlich Instrumente bei entsprechend vorsichtiger Einstellung in eine Art Klangwolke portieren oder einfach nur aus einem Instrument eine Instrumentengruppe kreieren. In den Modi DETUNE und MULTIPITCH lassen sich sehr komplexe und dann auch sehr synthetische - aber nicht minder interessante Effekte generieren, die man so im virtuellen 3D-Raum mit keinem anderen Plug-In erzeugen kann. Das Plug-In ist aber nicht nur für den 3D-Audio-Einsatz interessant. Als Ausgangsformate lassen sich ja auch Stereo-Formate anwählen. Hier ist die Stimmenvervielfältigung sicherlich der primäre Anwendungsbereich.*

# **Fazit**

*Der Preis für Density liegt bei ca. 100 Euro. Wer im Produktionsbereich nach ganz neuen und anderen Effekten sucht, speziell für 3D-Audio-Applikationen im Filmmusik, Gaming und im Segment der elektronischen Musik, der sollte sich einmal die 30 Tage Testversion installieren. Mir sind beim Test gleich verschiedenste Ideen zum Einsatz gekommen. Ein wirklich tolles Werkzeug, was absolutes Alleinstellungsmerkmal hat.*

*<https://soundparticles.com/>*